**[馬光恩](https://zhiliao.h3c.com/User/other/0)** 2006-09-11 发表

**S9500交换机使用正确的用户名/密码仍然不能使用网络问题处理方法 一、故障处理流程 O**检查网络是否正确连接₽ ❷检查用户输入的域名。 <sup>6</sup>检查对应的 domain 方案e ◎检查服务器配置。 6检查用户配置信息₽ 6联系 800 进一步处理↓ 图一、使用正确的用户名/密码仍然不能使用网络故障处理流程 **二、故障处理步骤** 1)步骤 1 检查网络是否正确连接,使用ping确保到SERVER的链路畅通。确认网络连接正常 ,请转步骤2。 2)步骤 2 通过命令display domain 查看用户默认域设置。 <S9500>dis domain 0 Domain = system State = Active Scheme = LOCAL Access-limit = Disable Vlan-assignment-mode = Integer Domain User Template: Idle-cut = Disable Self-service = Disable 1 Domain = test State = Active RADIUS Scheme = cams Access-limit = Disable Vlan-assignment-mode = Integer Domain User Template: Idle-cut = Disable Self-service = Disable Default Domain Name: system Total 2 domain(s).2 listed. 需要检查用户输入的用户名是否带有域名,客户端是否支持交换机上设置的认证方式 。 3)步骤3 检查交换机上是否有相应的domain,此domain是否选择了正确的radius或者hwtaca cs方案。 根据步骤2中可以查看用户配置的默认域为system,使用的认证方案是 local,表示 使用本地认证。 域使用的认证方案可以有local, radius认证方案, hwtacacs认证方案。 如果使用local认证,则请确认设备上配置相应的用户。 如果使用radius方案,则使用如下命令查看该radius方案的配置: 查看radius方案cams的配置

<S9500>dis radius cams SchemeName =cams Index=2 Type=standard Primary Auth IP =192.168.80.80 Port=1812 State=active Primary Acct IP =192.168.80.80 Port=1813 State=active Second Auth IP =0.0.0.0 Port=1812 State=block Second Acct IP = 0.0.0.0 Port=1813 State=block Auth Server Encryption Key= hello Acct Server Encryption Key= hello Accounting method = required ResponseTimeOut(in second)=3 RetryTimes=3 RealtimeACCT(in minute)=12 Permitted send realtime PKT failed counts  $=5$ Retry sending times of nonresponse acct-stop-PKT=500 Source-IP-address =0.0.0.0  $Quiet-interval(min)$   $=5$ Username format =without-domain Data flow unit =Byte Packet unit  $=1$ 如果使用hwtacacs认证方案,则使用如下命令进行查看

<S9500>dis hwtacacs hwt

## HWTACACS-server template name : hwt

---------------------------------------------------------------------------

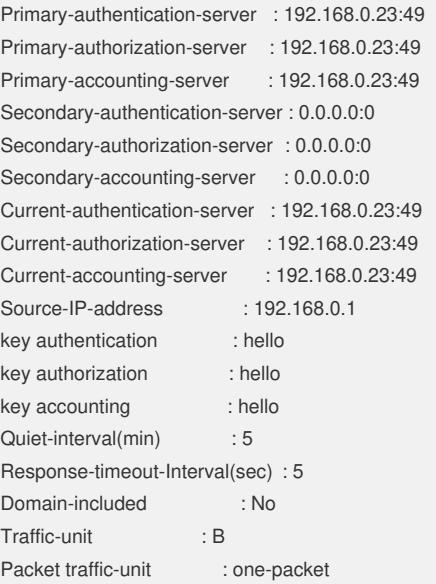

请确认radius或者hwtacacs方案中的服务器地址,认证密钥,用户名格式, nas-ip ,服务类型等配置正确。

4)步骤4

检查服务器配置是否正确。检查如下几个方面:

---------------------------------------------------------------------------

与服务器连接的网络是否畅通,从交换机ping服务器,是否能够ping通,交换机到 用户的网络是否连接正常;

服务器上是否配置了此用户,并为此用户提供认证服务等。如果使用win2k server a ctive directory作为服务器, 那么在md5 chap方式认证时, 要使用了可逆的密钥保存方 式保存用户密钥,在此设置之后必须重新设置用户密码。使用本地认证时,用户必须 指定lan-access服务;

这里需要注意的是 radius服务器的ip及端口是否正确, 用户名格式是否正确, 是否 配置了计费可选,服务器与交换机上的密钥是否一致。察看服务器上是否有黑名单功 能,有可能用户输入错误几次密码,被加入黑名单;

服务器是否允许nas-ip或者虚接口ip作为其客户端,在服务器上设置接收交换机发送 的radius, tacacs报文, 或者更改交换机上nas-ip为服务器允许的ip作为nas-ip;

服务器与交换机上配置的密钥必须完全一致,否则重新设置;

------------------------------------------------------------------

服务上是否开通了相应的服务,服务的端口号要与交换机设置的相同。

[S9500]dis radius

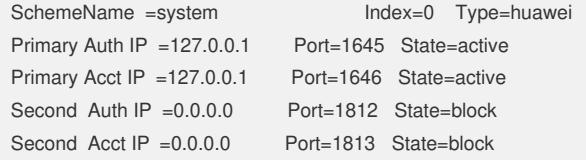

Auth Server Encryption Key= huawei Acct Server Encryption Key= huawei  $Accounting method = required$ TimeOutValue(in second)=3 RetryTimes=3 RealtimeACCT(in minute)=12 Permitted send realtime PKT failed counts =5 Retry sending times of noresponse acct-stop-PKT =500 Username format =without-domain Data flow unit  $=B$ yte Packet unit  $=1$ Total 1 RADIUS scheme(s). 1 listed [Quidway S8505]dis local-user The contents of local user addd: State: Active ServiceType Mask: None Idle-cut: Disable Access-limit: Disable Current AccessNum: 0 Bind location: Disable Vlan ID: Disable IP address: Disable MAC address: Disable 5)步骤5 确认对于用户的设置是否正确。检查服务器上是否为用户绑定vlan、端口、mac等 ,服务器是否设置提供认证服务的时段。如果确认服务器设置正确,请转步骤6。 6)步骤6 上述步骤无法定位问题,请联系800进一步处理。